# **Weekend Testing WT74 – Kraftal.com**

# **Table of Contents**

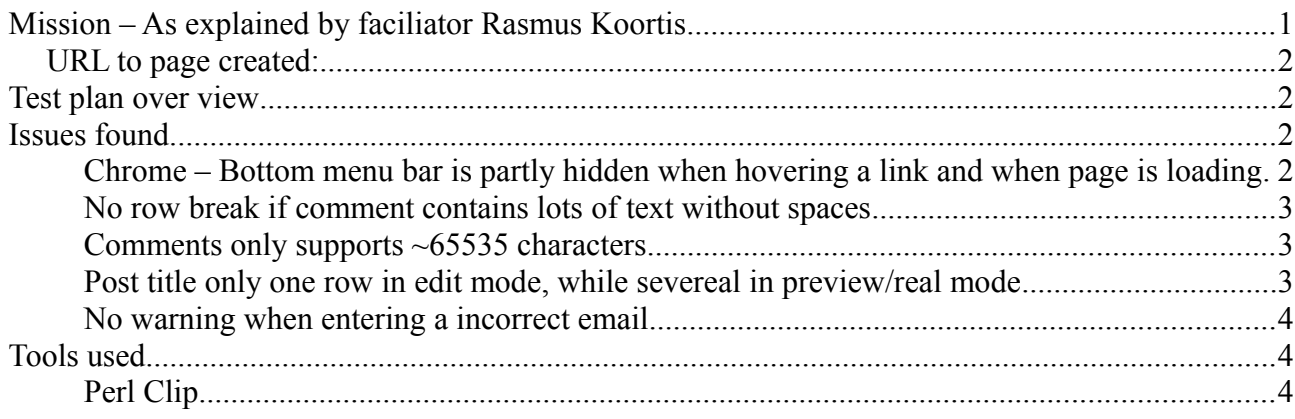

# **Mission – As explained by faciliator Rasmus Koortis**

The mission would be to test the online website building tool Edicy, using their test environment http://signup.kraftal.com/

Since this is a big piece of software, testing should be focused on a subset of functionality.

The first challange is thus to find a feature or a set of features that you can test thoroughly within the limited time period.

I propose:

\*The editor of a common webpage

\*The form editor of a webpage

\*The file upload and management functionality

\*Creating a blog

\*Or anything else you can find that is a subset of the total functionality

Since the software is intended to be easy to use, keep an eye out for any situation that might confuse a

non-technical user. Otherwise, use any testing technique that seems appropriate.

At the end of the testing session, provide your observations and issues in the form of a test report.

Take a few minutes to familiarize yourself with the tool, then select what you want to test. Be sure to explain what you are going to test on your test reports.

#### *URL to page created:*

Http://1233.kraftal

## **Test plan over view**

- 10 min AD-hoc testing to be see what the product does
- 10 min planing
- 30 min exploratory testing based on planing
- 10 min to fill this report and/or be spread over other areas

## **Issues found**

#### **Chrome – Bottom menu bar is partly hidden when hovering a link and when page is loading**

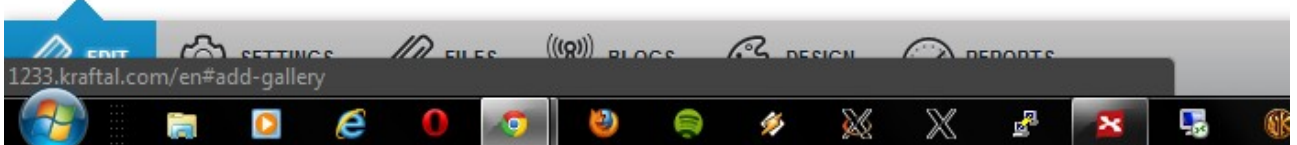

When opening webpages in Chrome a small area is displayed isntead of a status bar when loading. This bar is also displayed when hovering a link.

The bar is rendered over content on webpages and in this case over the bottom menu (see image).

If the page takes long to load it will take equally long time to see the bottom menu, make the user frustated.

#### **Comments only supports ~65535 characters**

Copied in a string with 100000 characters. The string was choped of so character 65535-100000 disapeard. There was no warning or information on upper limit and the content just disapeard with out no warning.

(tested on Chrome,17.0.963.78 m)

#### **No row break if comment contains lots of text without spaces**

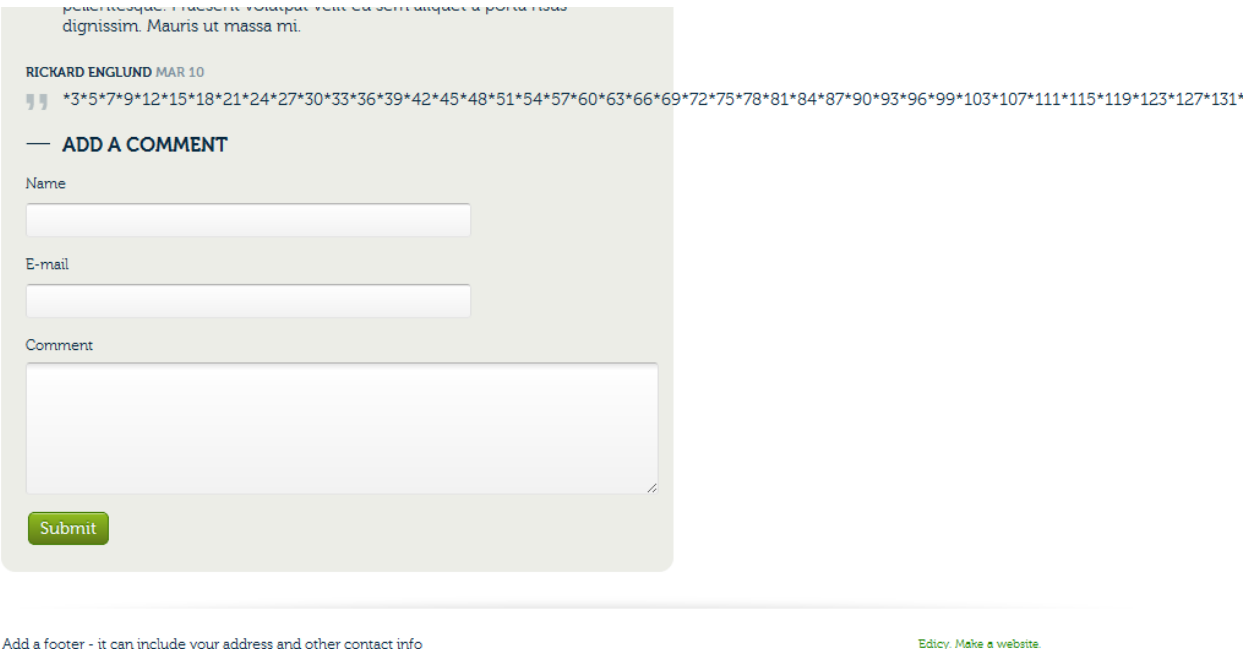

On the "normal" page (not comments) long words will be rowbreaked even if there are no spaces

#### **Post title only one row in edit mode, while severeal in preview/real mode**

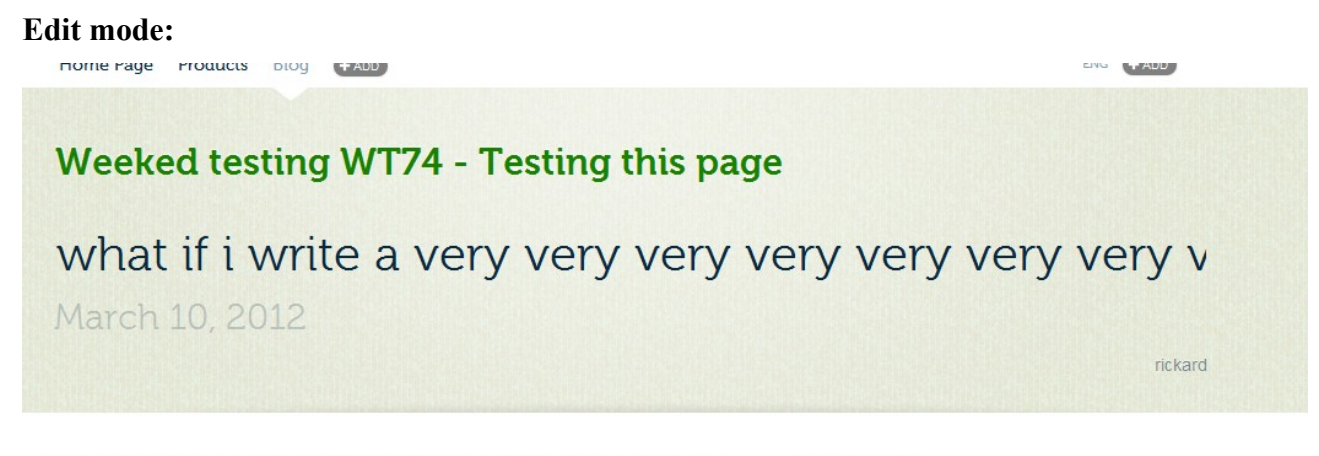

Here you can post news about your company or blog about any other subject<br>that comes to mind his nost can be deleted in the News & Blog section below<br>**Normal mode:** 

Comments (4)

### Weeked testing WT74 - Testing this page

what if i write a very very very very very very very very very very long title, will it be shown on one or two or more rows, will we be able to see it all? March 10, 2012 rickard

Here you can post news about your company or blog about any other subject that comes to mind. his post can be deleted in the News & Blog section below by clicking the Delete link for this post.

Comments (4) Add a comment

**RSS** Consequence: The page does not look the same for the editor and the visitor

#### **No warning when entering a incorrect email**

When posting a coment and inserting an incorect email no warning is shown and the post is posted either way.

#### **Unclear warnings when missing info in posting comments**

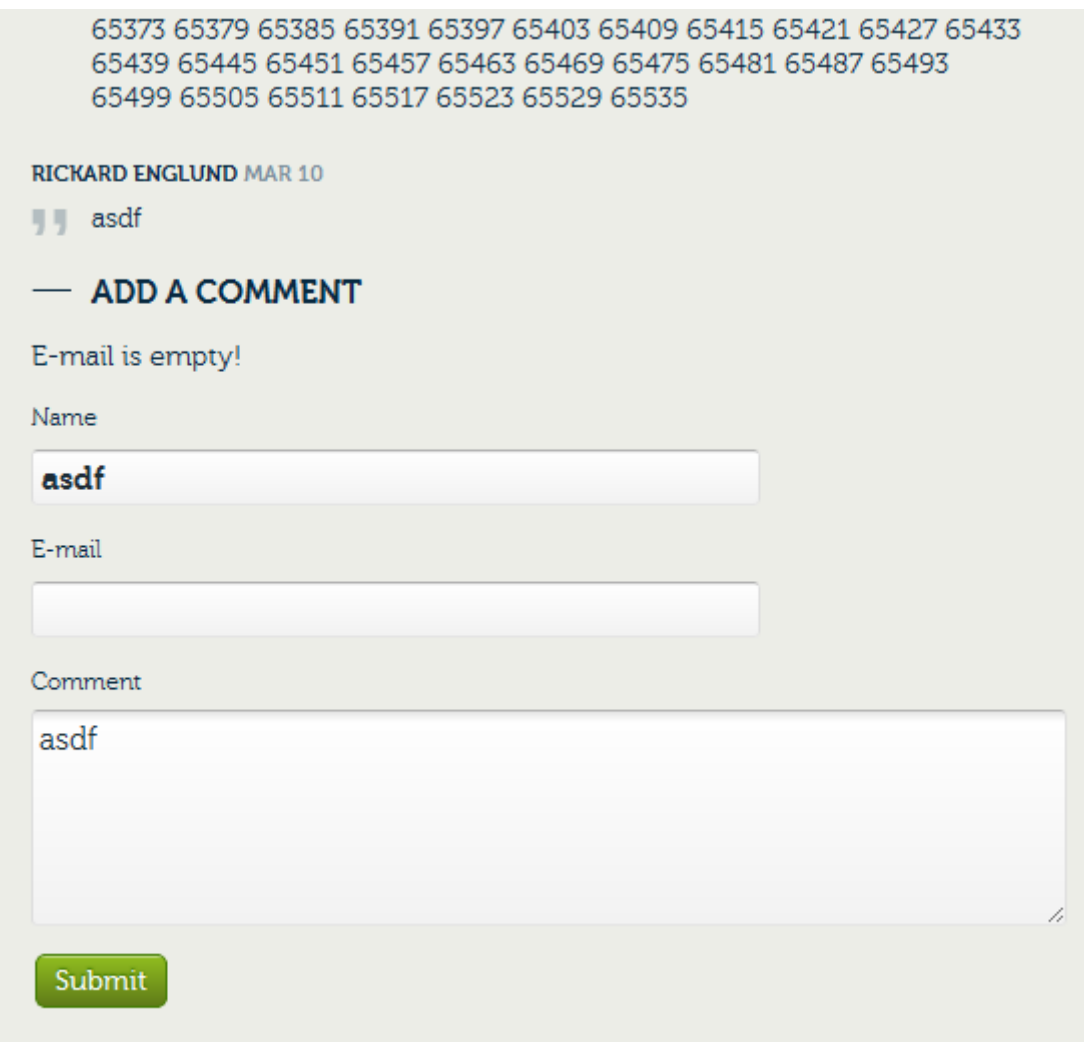

The warnings displayed when not entering anythiong in some fields are shown as normal text is therefore very easy to miss.

You also have to scrolled all the way down past all the other comments to see the error message.

## **Tools used**

## **Perl Clip**

I used Perl Clip to create long string <http://www.satisfice.com/tools.shtml>